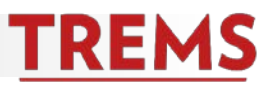

## **IDENTIFYING USERS**

The USERS AND APPROVALS section of the job posting identifies the TREMS users who can view the job and manage the applications (change status, etc.). The USERS portion of this section includes:

- 1. Hiring Delegate. This field is optional. Naming another Hiring Administrator in this field allows them access to the job and the ability to manage applications.
- 2. Team. This field will automatically populate with the UDDS of the user creating the job posting. Most users will not have an option to change this field and will not need to take any action. The Team assignment allows **all hiring administrators in the named team (UDDS)** viewing access to the job and allows access to manage the applications (change status, etc.).
- 3. Hiring Administrator. This field defaults to the name of the user who is creating the job posting. In most cases, this will not need to be changed.

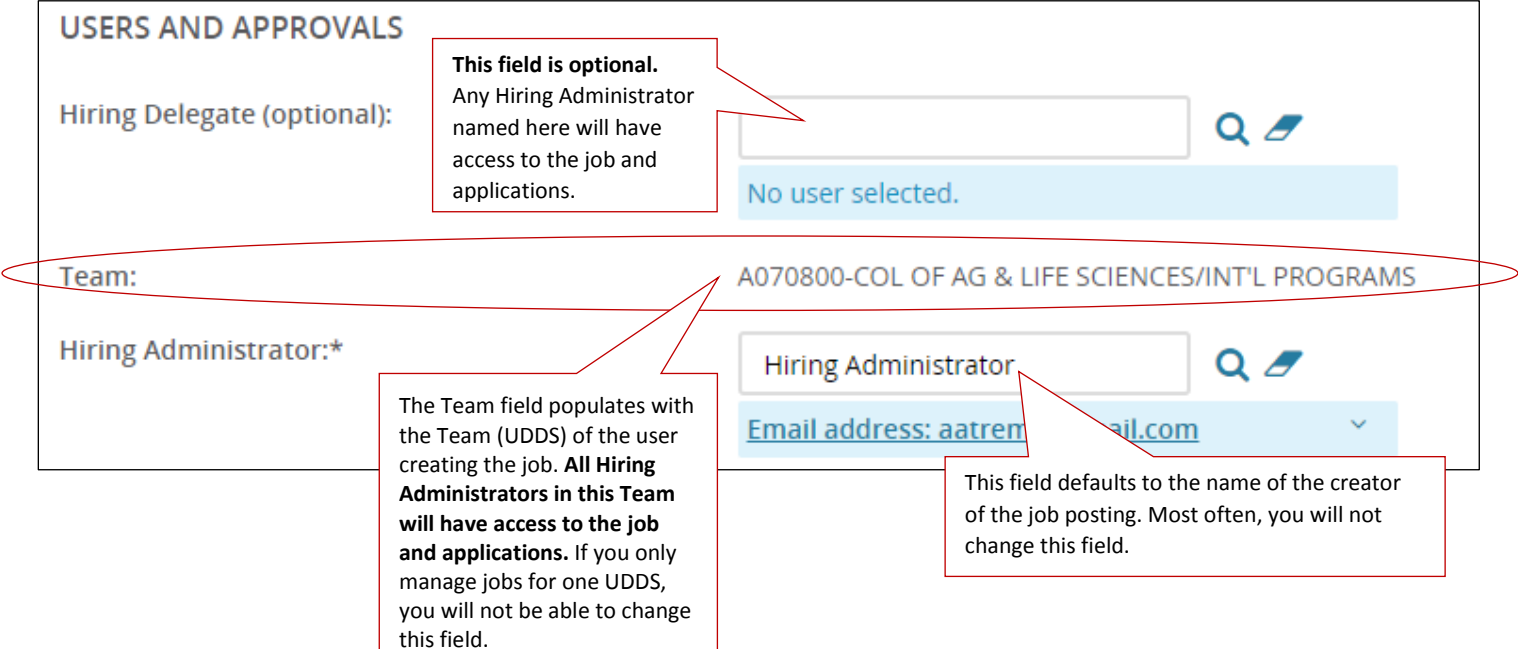

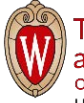

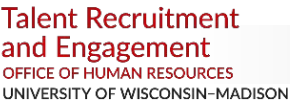

## **Confirming Users Named on a Job**

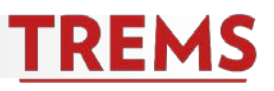

## **ADJUSTING THE TEAM ASSIGNED TO A JOB**

Some users (primarily Division HR) have access to multiple teams because they manage recruitments for multiple UDDS. The Team field should be changed to match the UDDS identified in the Posting Title (if different). Only users with access to multiple teams have the ability to change the Team field. Users with access to only one team will not have a dropdown list available.

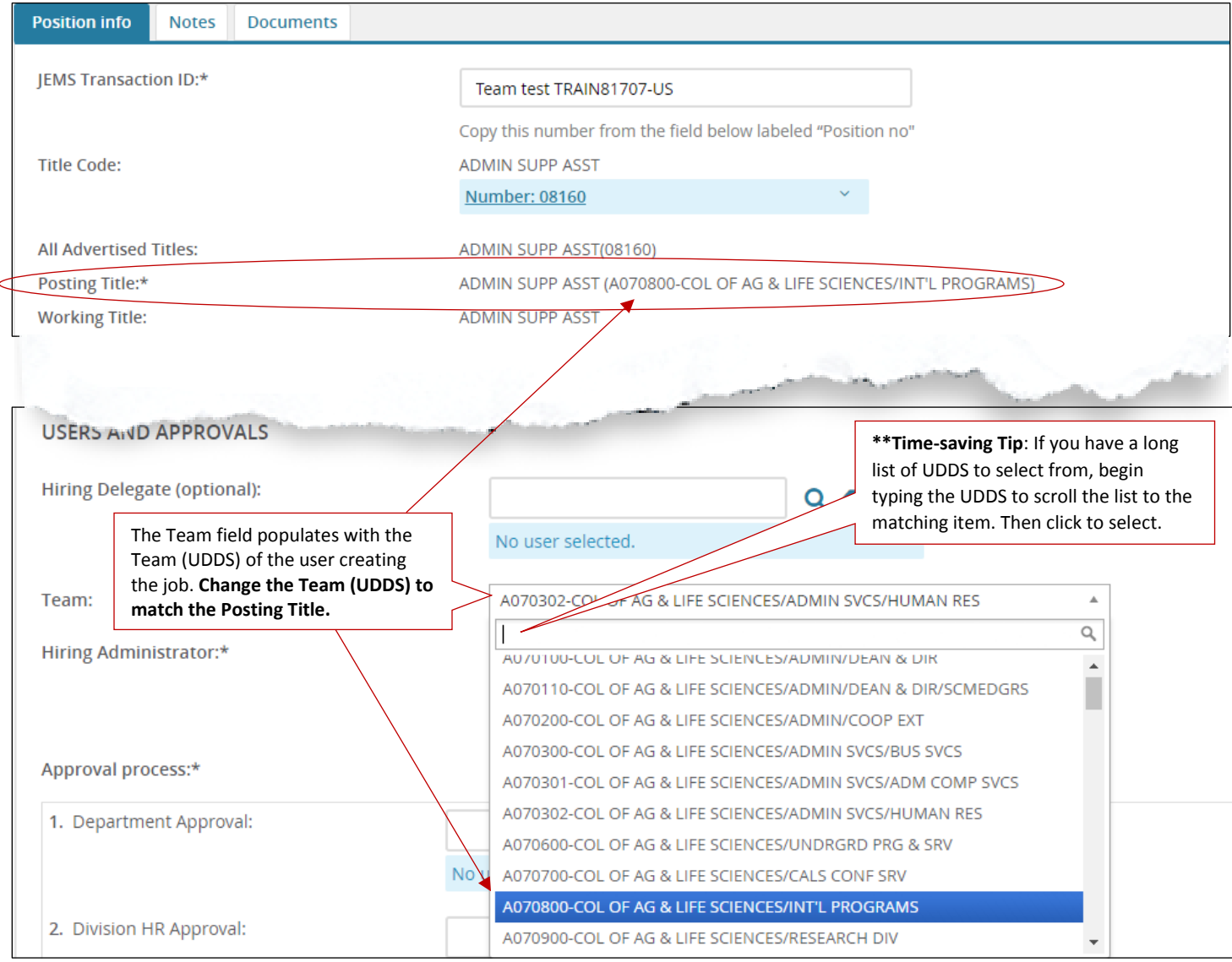

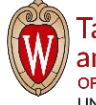

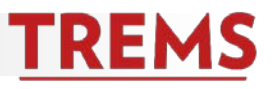

## **ACCESSING TEAM JOBS AND APPLICATIONS**

Division HR users will use the Manage Jobs command under the PageUp menu to view and access all jobs created by any team within their division. Division HR users do not have a direct link on the dashboard to team jobs.

Hiring Administrators have access to team jobs directly from the dashboard or they can be viewed using the Manage Jobs command under the PageUp menu.

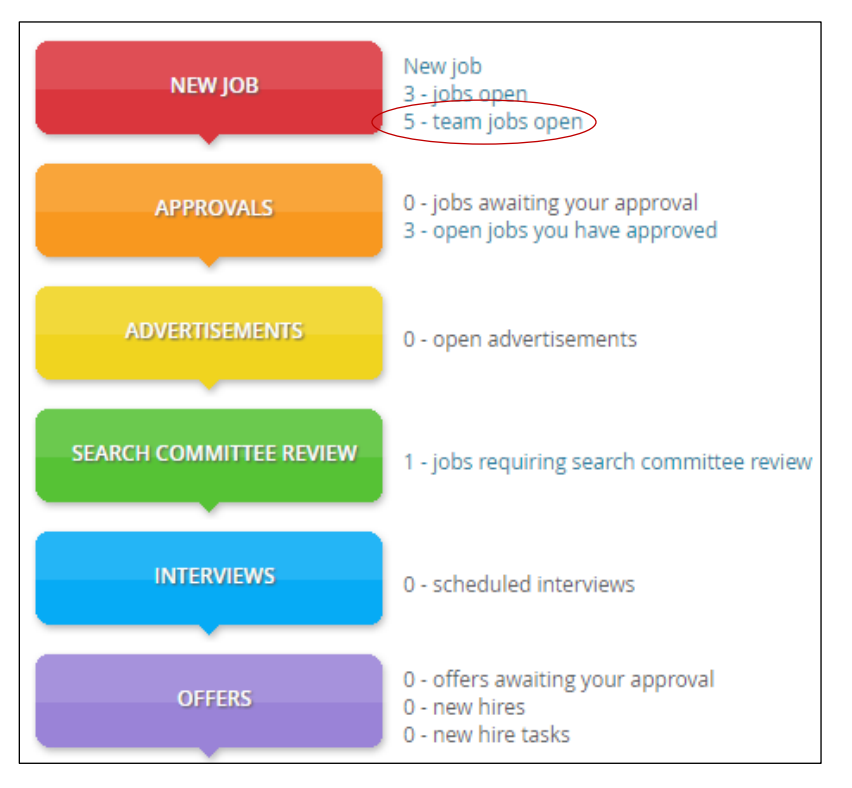

Any Hiring Administrator or Division HR user who has access to a team job has the ability to work with the applications and manage the recruitment in the same way that the original creator or a hiring delegate could. This includes viewing materials and changing the status for applications, etc.

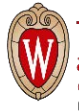

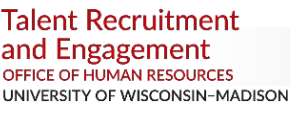